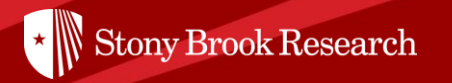

# Pivot Snippet

# How to Update Your Pivot Profile

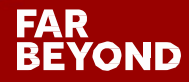

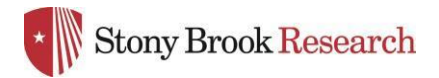

### What is PIVOT?

The Office of the Vice President for Research subscribes to Pivot, which is a web-based discovery and workflow tool that combines a comprehensive source of global funding opportunities with the largest collection of scholar profiles into one intuitive solution.

With Pivot, faculty, research administrators, postdocs, and graduate students can easily explore new avenues for funding, view funding opportunities uniquely matched to their scholar profile, collaborate with colleagues, and build a funding strategy that supports both immediate and long-term funding needs.

For more information or assistance with building your profile or searches, please contact OPD at [OPD\\_OVPR@stonybrook.edu.](mailto:OPD_OVPR@stonybrook.edu)

#### FAR

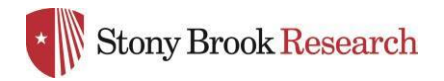

# Benefits of Having an Updated Profile

- Automatic updated profiles allow for automatic results It's easier to find funding
- It's easier for others to find you, and for you to find others
- OPD is better able to assist faculty find funding and collaborators

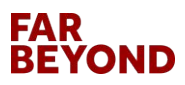

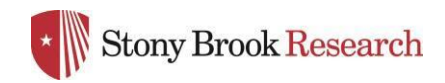

#### Step 1: Create your account at<https://pivot.proquest.com/>

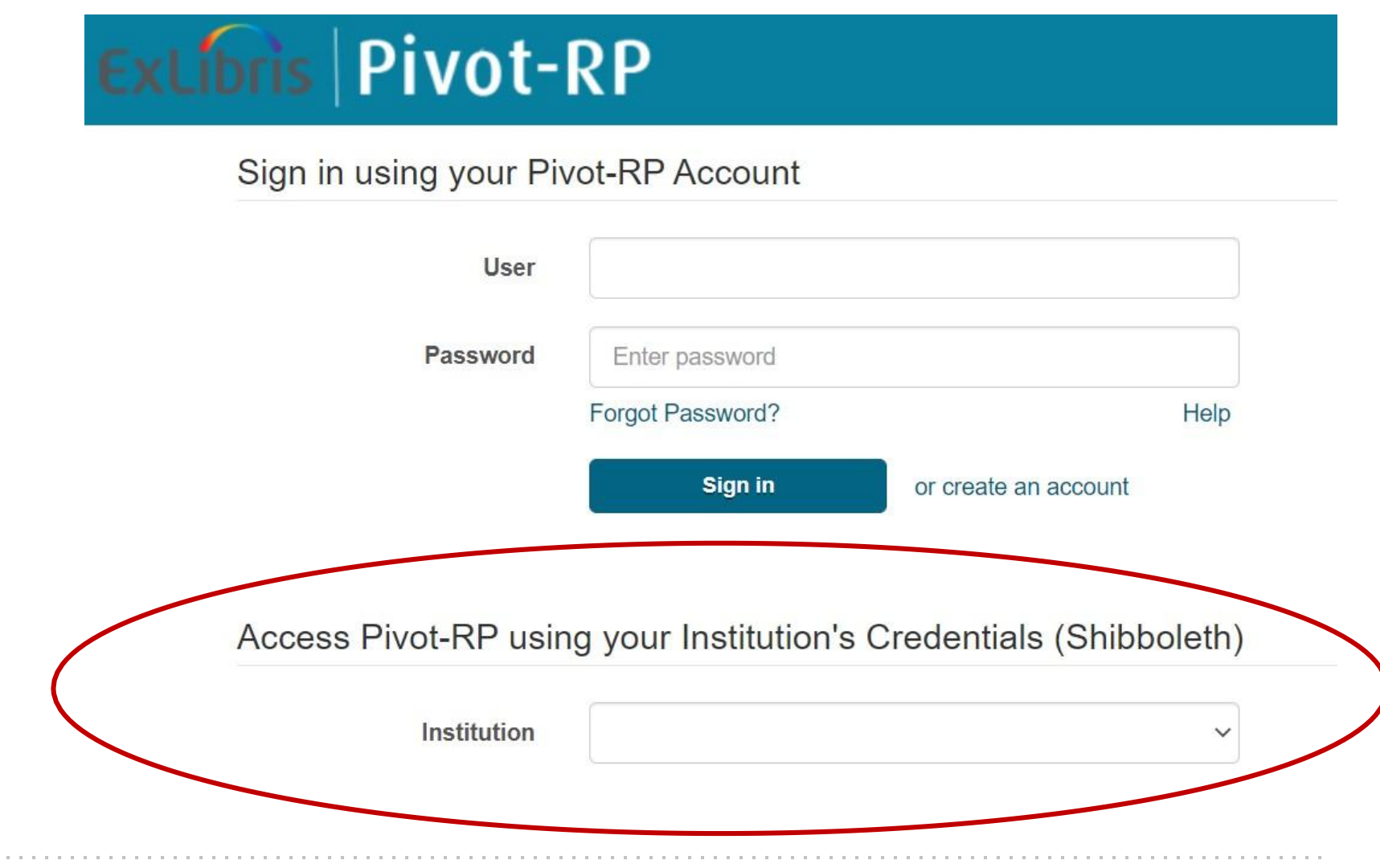

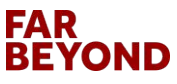

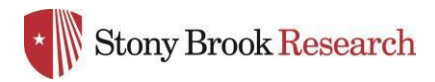

#### Step 2: Log into PIVOT

Sign in using your Pivot-RP Account

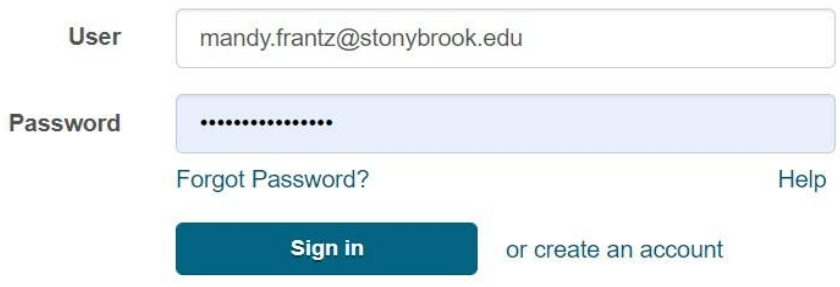

For most faculty members, you will see a profile already set up when you first log in. You may see more than one profile. If there is more than one profile for you, select the 'THIS IS ME' option of the profile that is most current and email us at [OPD\\_OVPR@stonybrook.edu](mailto:OPD_OVPR@stonybrook.edu) and we will ask that the second profile be removed. If you do not see a profile for you, you can create your own by following their prompts or email us and we will add your information.

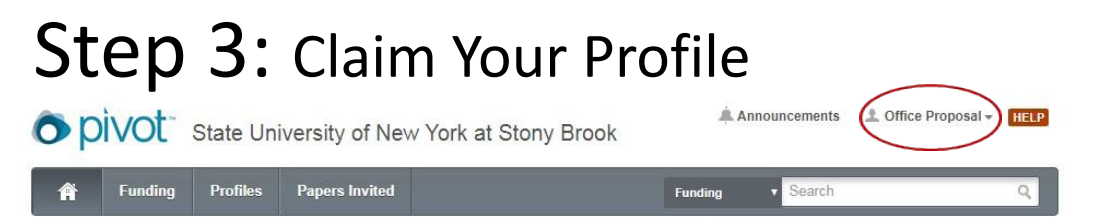

Under your Profile drop down menu in the top right corner, select Claim Profile. You must 'Claim' your profile to begin receiving funding opportunities or editing your profile.

#### **FAR BEYOND**

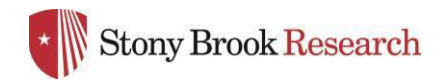

### Editing Your Profile

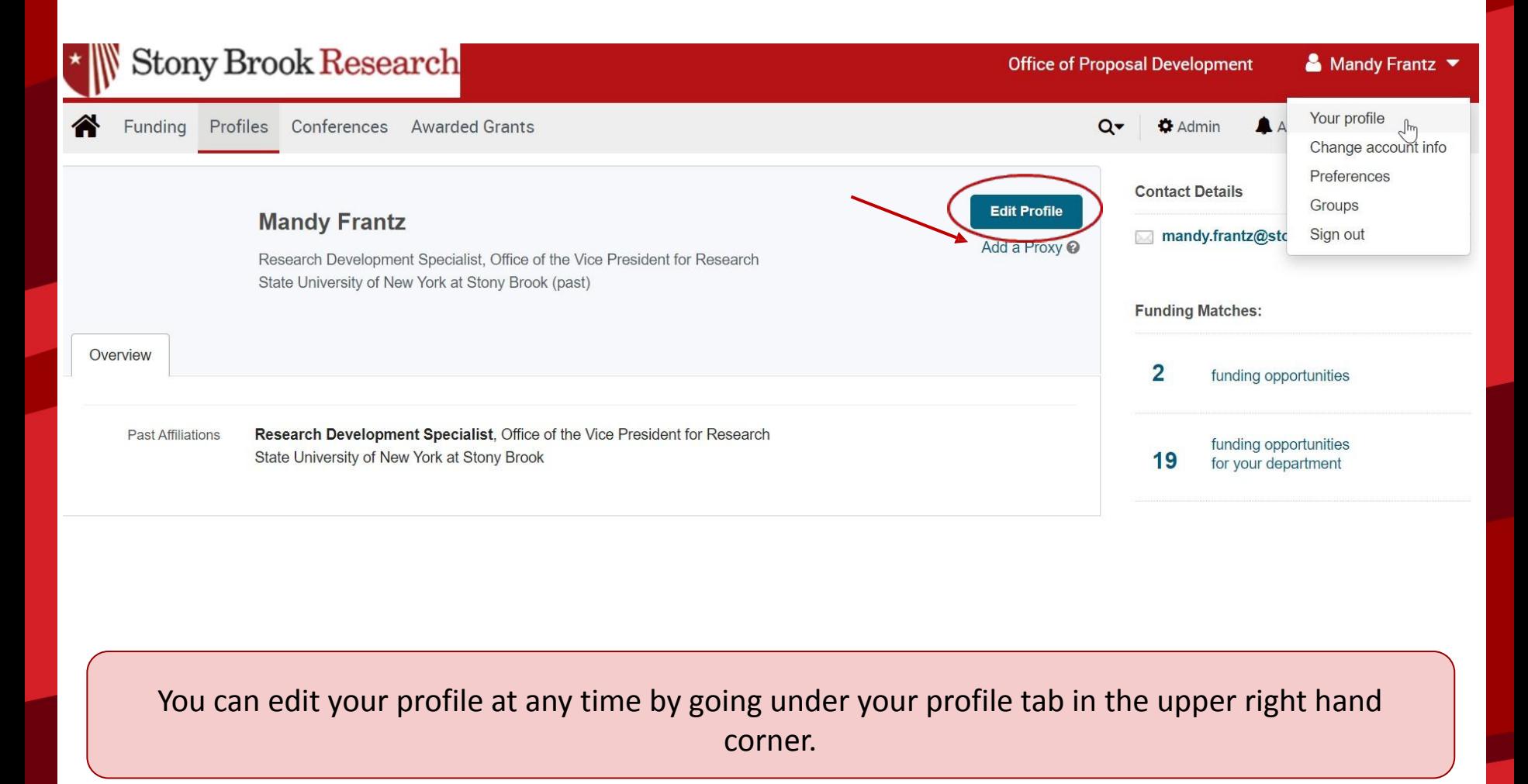

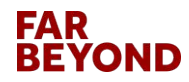

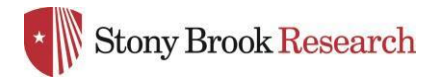

#### Editing Your Profile - Overview

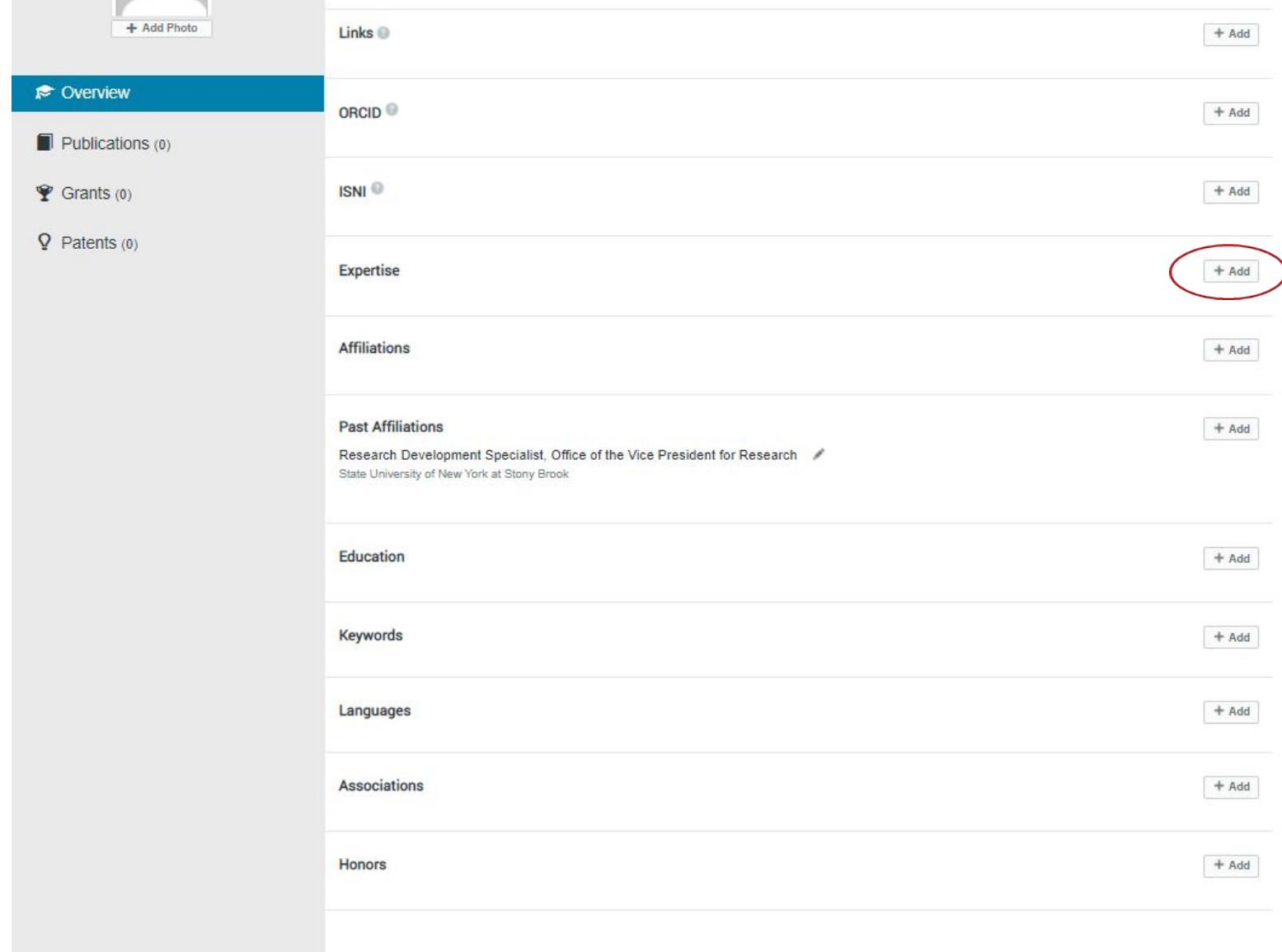

**FAR BEYOND** 

To add more details, click '+ Add' to the right of each subsection

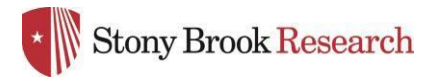

#### Editing Your Profile - Publications, Grants, and Patents

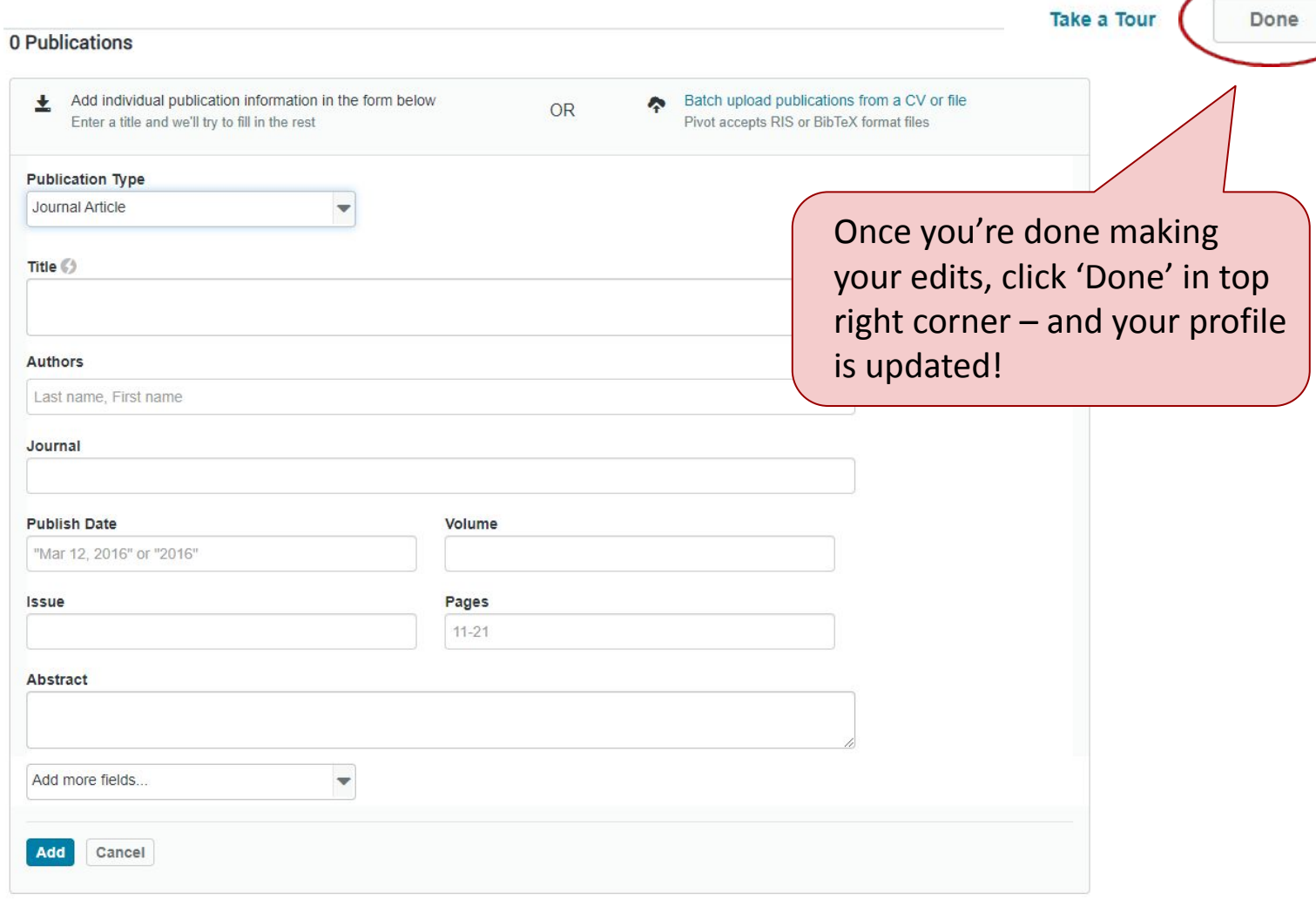

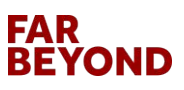

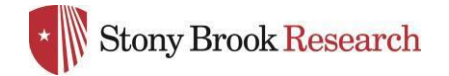

#### Faculty Profiles Search

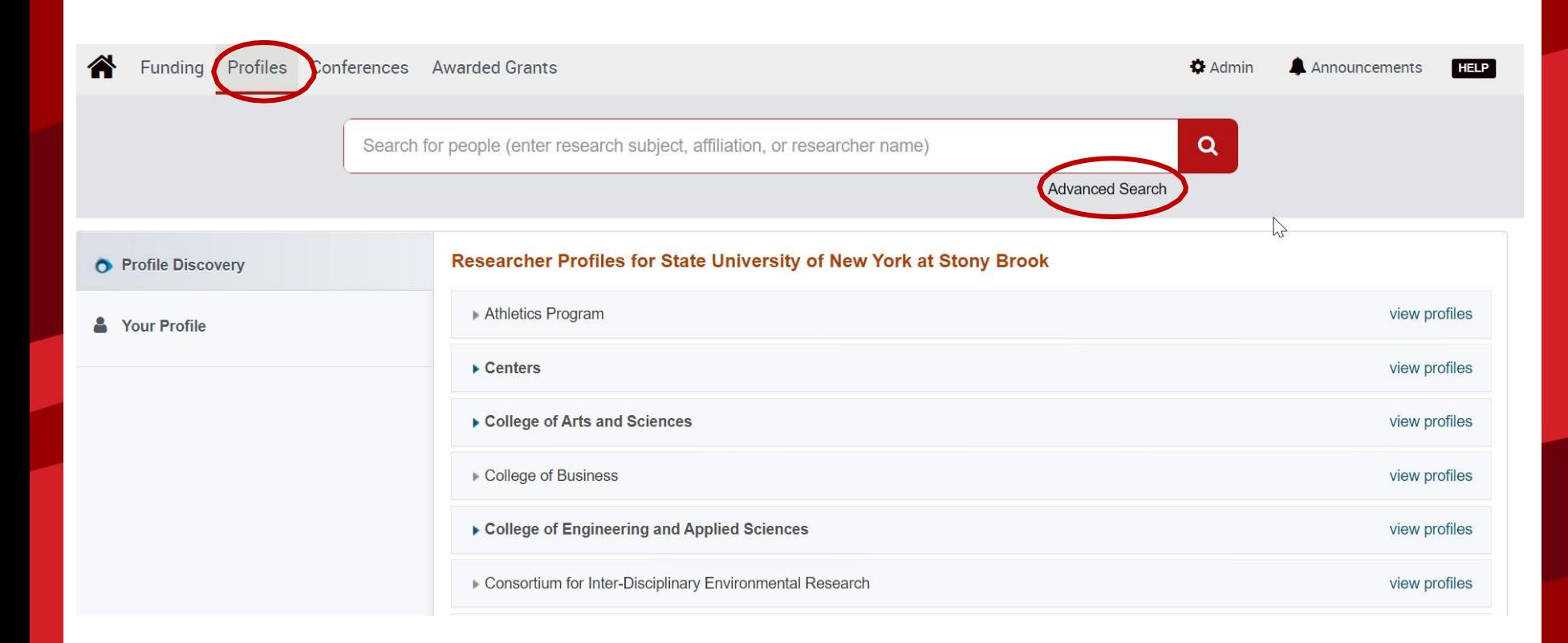

Pivot is primarily used to find funding opportunities, but if profiles are up to date, then it's a good resource to find collaborators.

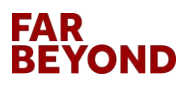

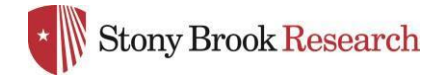

#### Faculty Profiles Advanced Search

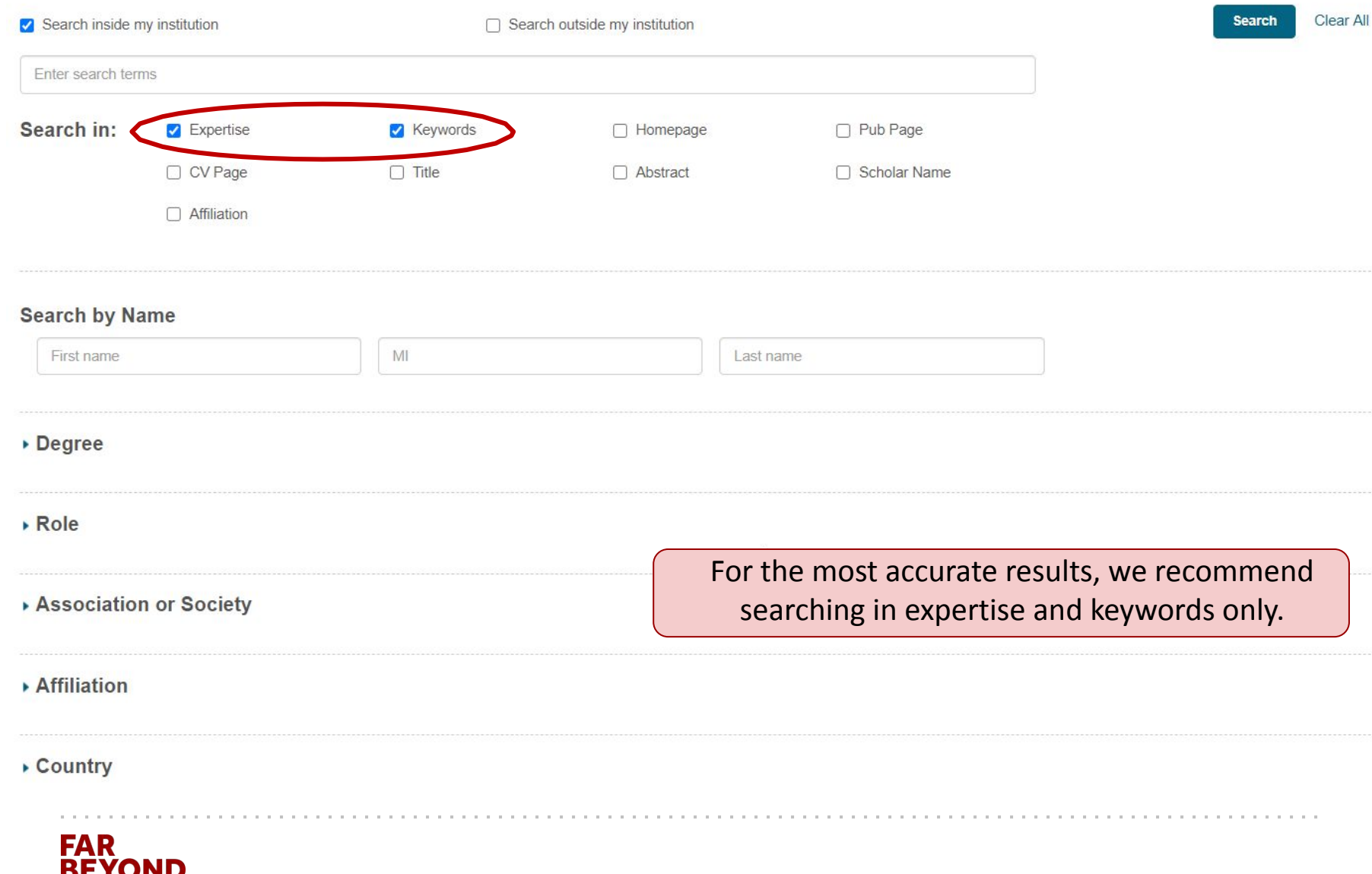

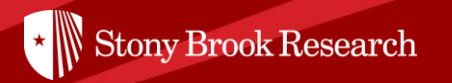

# Questions?

# Contact [OPD\\_OVP](mailto:OPD_OVPR@stonybrook.edu)[R@stonybrook.edu](mailto:R@stonybrook.edu)

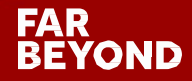